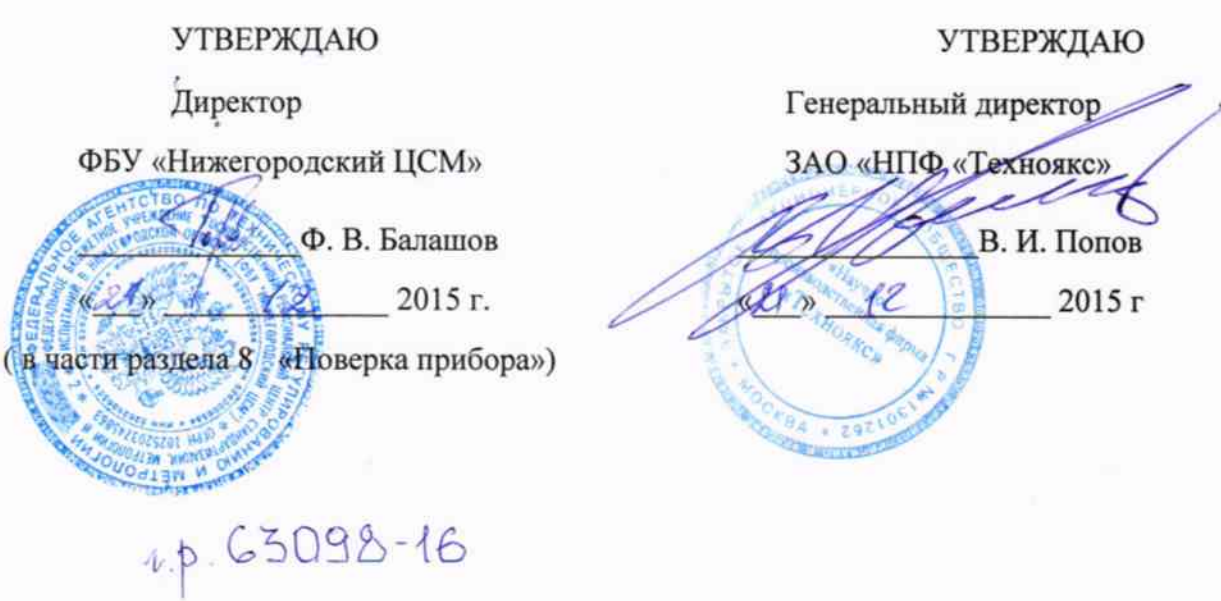

## ИСТОЧНИК ПЕРЕМЕННОГО НАПРЯЖЕНИЯ Б2-9

Руководство по эксплуатации

Лист утверждения

ТНСК.418114.003РЭ-ЛУ

СОГЛАСОВАНО Главный инженер ЗАО «НПФ «ТЕХНОЯКС»

 $\frac{u}{\sqrt{u}}$  A.B. Калитин

/peed

2015 г.

8 Поверка прибора.

8.1 Общие положения.

8.1.1 Настоящий раздел устанавливает методы и средства поверки источника переменного напряжения Б2-9, выпускаемые из производства и ремонта, находящиеся в эксплуатации, на хранении и устанавливает методы и средства их первичной и периодической поверки.

8.1.2 Порядок организации и проведения поверки должен соответствовать установленному в приказе Минпромторга от 02 июля 2015 г № 1815.

8.1.3 Рекомендуемая периодичность поверки приборов Б2-9, находящихся в эксплуатации - один раз в два года.

8.1.4 Рекомендуемая норма времени на проведение поверки 8 часов.

8.2 Операции поверки.

8.2.1 При проведении поверки прибора должны быть выполнены операции, указанные в таблице 8.1 и применены средства поверки, вспомогательное оборудование, перечисленные в таблице 8.2.

Таблица 8.1

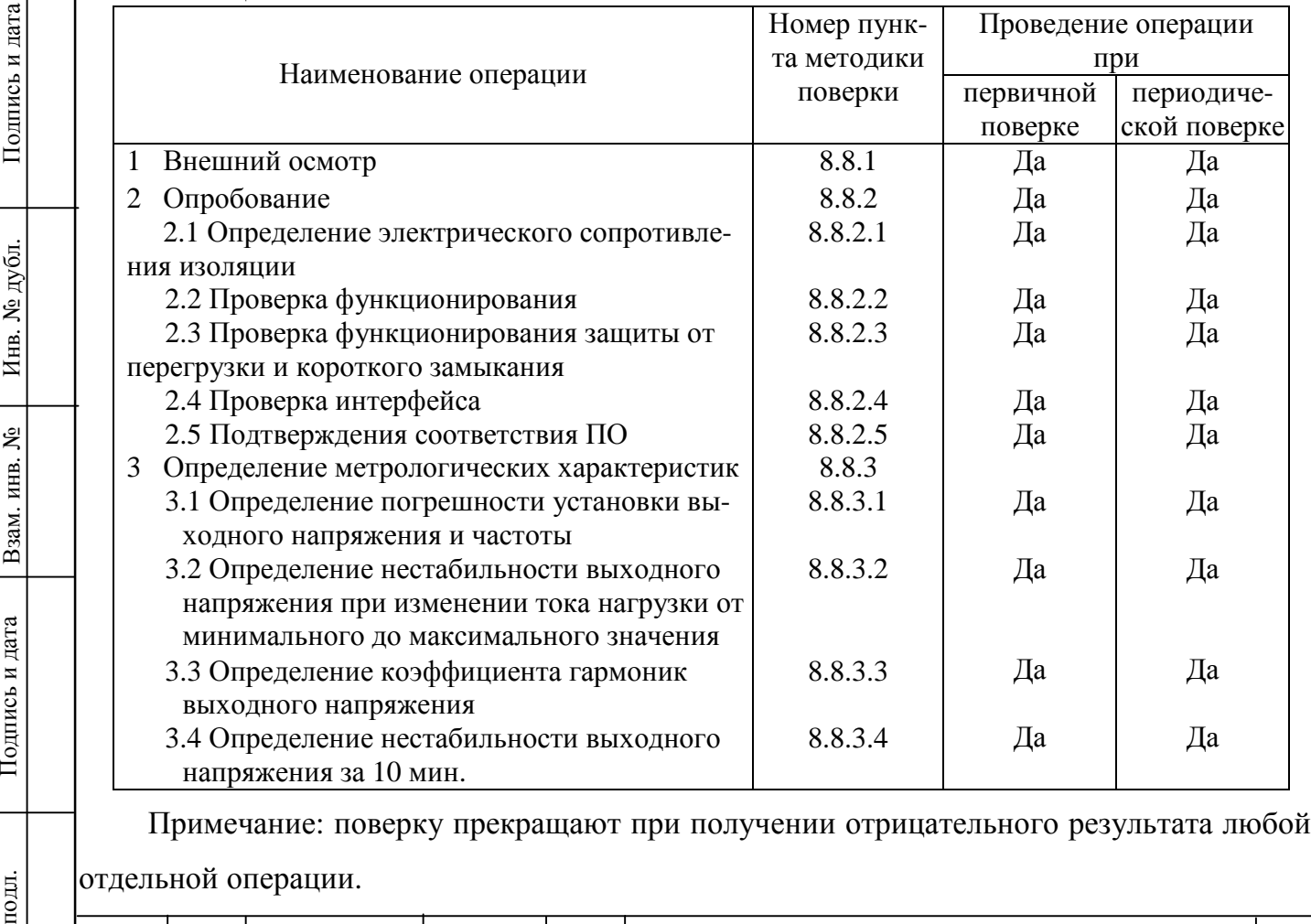

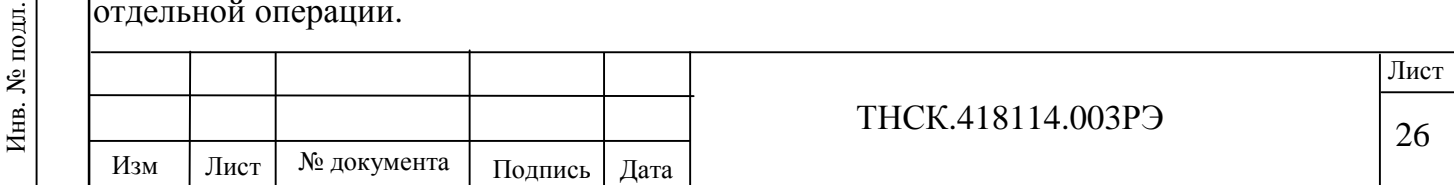

8.3 Организация рабочего места

8.3.1 Для проведения поверки должно быть организовано рабочее место, оснащенное средствами поверки (СП) и вспомогательным оборудованием (ВО) в соответствии с таблицей 8.2.

Таблица 8.2.

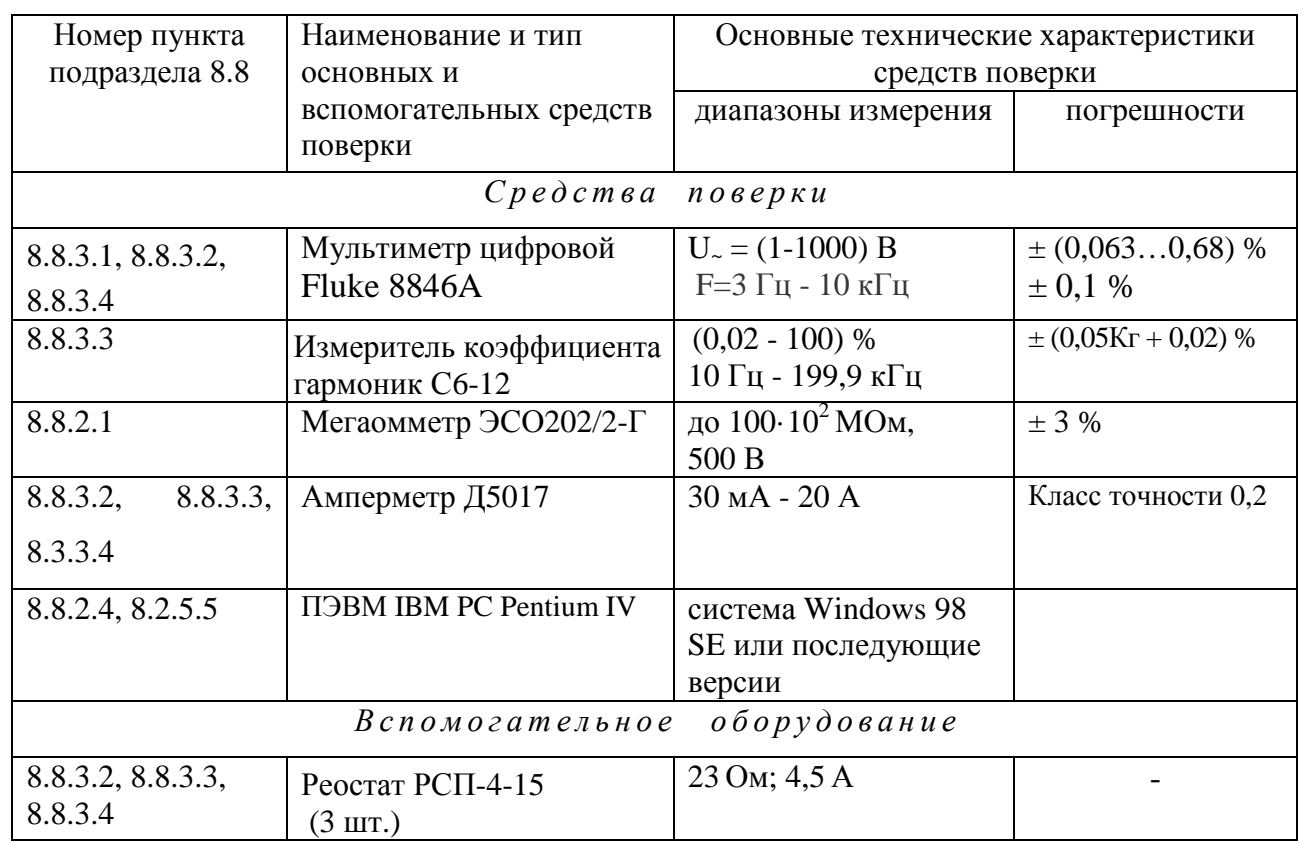

Примечание.

Подпись и дата

Инв. № дубл.

Взам. инв.  $N_2$ 

Подпись и дата

Инв. № подл.

1 При проведении поверки могут использоваться другие СИ и ВО, обеспечивающие определение метрологических характеристик прибора с требуемой точностью.

2 Все СИ, используемые при поверке, должны быть поверены.

3 Вспомогательное оборудование должно быть аттестовано в соответствии с его эксплуатационной документацией в порядке, установленном на предприятии, метрологическая служба которого осуществляет поверку.

8.3.2 На рабочем месте должен быть комплект документации на СИ и ВО, включающий настоящее руководство по эксплуатации.

8.4 Требования к квалификации поверителей.

Поверитель, непосредственно осуществляющий поверку, должен быть аттестован на право проведения поверки средств измерений и иметь допуск к работе с напряжением до 1000 B.

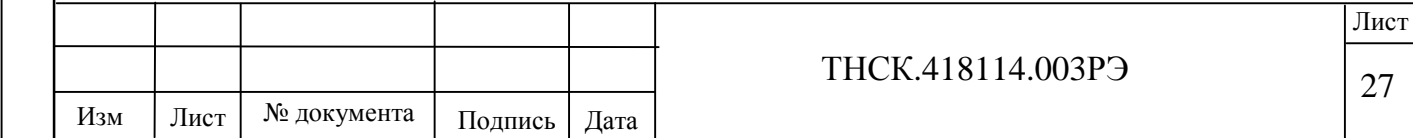

Поверитель должен иметь опыт работы на персональной ЭВМ типа IBM PC.

8.5 Требования безопасности при поверке.

8.5.1 Перед началом работы должны быть выполнены указания по безопасности, изложенные в разделе «Требования безопасности» настоящего РЭ.

8.5.2 Любое отсоединение клеммы защитного заземления запрещено.

Подключение к нагрузке должно выполняться в соответствии с разделом «Подключение нагрузки к прибору». Все подключения средств измерения и вспомогательного оборудования должны производиться при выключенном приборе.

8.6 Условия поверки

Поверка должна проводиться в нормальных условиях, установленных в ГОСТ 8.395.

8.6.1 При проведении поверки должны соблюдаться следующие условия:

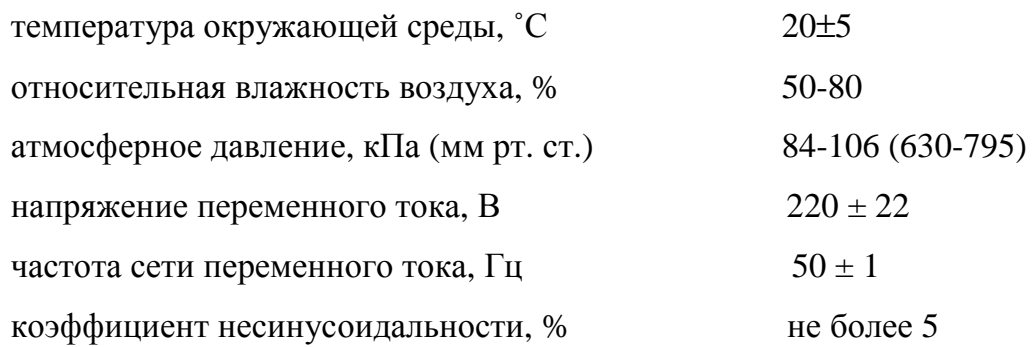

Поверка прибора может быть проведена в условиях, реально существующих в цехе или лаборатории, если они не выходят за пределы рабочих условий эксплуатации прибора, СИ и вспомогательного оборудования, используемых при поверке.

8.7 Подготовка к поверке

8.7.1 Подготовка прибора к поверке осуществляется в соответствии с разделом «Подготовка прибора к работе» настоящего РЭ.

8.8 Проведение поверки

8.8.1 Внешний осмотр

идата

Взам. инв. №

Инв. № д

убл. Подпись

идата

При внешнем осмотре должно быть установлено соответствие прибора следующим требованиям:

-комплектность прибора должна соответствовать таблице 4.3;

-пломбы должны быть неповрежденными;

-внешние разъемы подсоединения не должны иметь загрязнений и повреждений;

- отсутствие механических повреждений, способных повлиять на работу прибора.

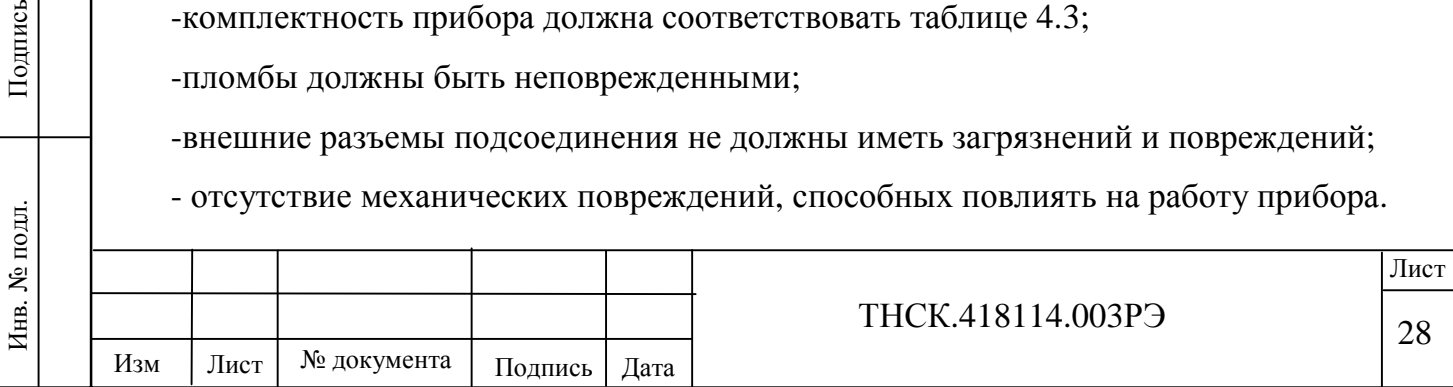

- прочности крепления элементов корпуса, выходных разъемов и клемм, клавиатуры;

- целостности и состояния изоляции сетевого провода, выходных кабелей и других принадлежностей;

- отсутствия слабо закрепленных внутренних узлов (определяется на слух при наклонах и встряхивании прибора);

- четкости маркировки.

Приборы, имеющие дефекты, бракуются и направляются в ремонт.

8.8.2 Опробование

Инв. №

идата

Взам. инв. №

Инв. № д

убл. Подпись

идата

8.8.2.1 Проверка электрического сопротивления изоляции между питающими, выходными цепями и корпусом прибора проводят с помощью мегаомметра с выходным напряжением 1000 В.

Соединить перемычкой выходные контакты прибора Б2-9. Измерить сопротивление изоляции между корпусом и закороченными выходными контактами прибора Б2-9.

Подсоединить кабель питания к прибору Б2-9. Соединить перемычкой контакты вилки кабеля питания прибора Б2-9.

Измерить сопротивление изоляции между корпусом и закороченными контактами вилки кабеля питания прибора Б2-9.

Результаты проверки считаются удовлетворительными, если значение сопротивления изоляции в обоих случаях не превышает 20 МОм.

8.8.2.2 Проверка функционирования прибора

Проверка функционирования прибора проводится путем проверки его в соответствии с пунктом 7.3.1 раздела «Опробование прибора» настоящего РЭ. При отрицательном результате проверки прибор необходимо отправить в ремонт.

8.8.2.3 Проверка функционирования защиты от перегрузки и короткого замыкания.

Соединить перемычкой выходные контакты прибора Б2-9. Включить прибор Б2-9. При этом должна светиться индикация «OVERLOAD». Выключить прибор Б2-9.

Снять перемычку с выходных контактов прибора Б2-9 и через 30 с вновь включить прибор.

Результаты проверки считаются удовлетворительными, если при повторном включении прибора Б2-9 он функционирует в полном соответствии с п. 7.3.1 раздела «Опробование прибора» настоящего РЭ.

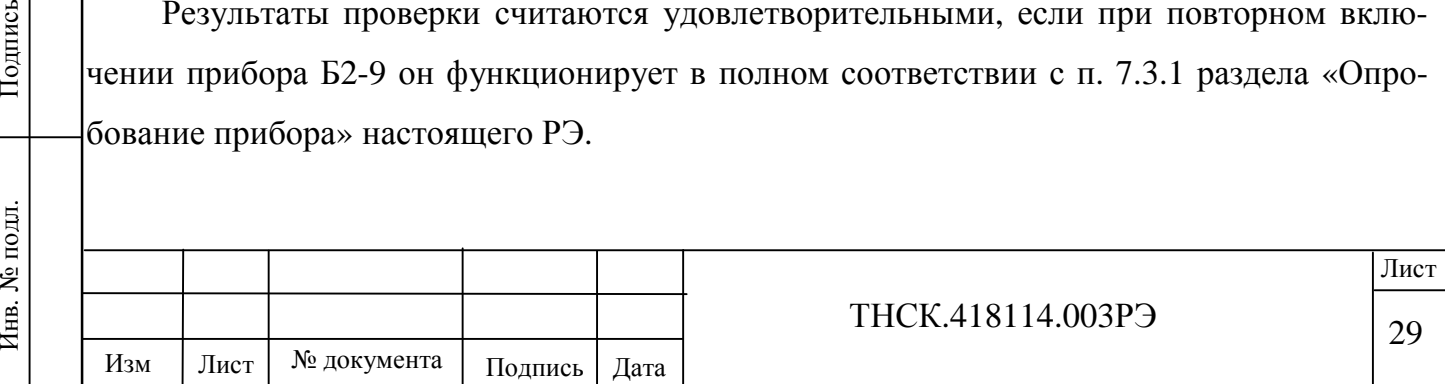

8.8.2.4 Проверку дистанционного управления по интерфейсу (RS-232, ETHERNET) производят следующим образом.

Для проверки дистанционного управления по интерфейсу RS-232 выключить прибор и компьютер. Разъем RS-232 прибора соединяют кабелем SCF-12 с разъёмом RS-232 ПЭВМ. Включают прибор в сеть. Включают ПЭВМ. На ПЭВМ должно быть установлено ПО ТНСК.418114.003.Д9.

Запускают программу «В2-9.exe» из состава ПО ТНСК.418114.003.Д9. В программе необходимо указать СОМ-порт, через который подключен ПЭВМ к прибору.

В главном меню программы выбрать пункт «Установить соединение с прибором». Результаты проверки считаются удовлетворительными, если появляется сообщение об успешном соединение. По окончании проверки закрывают программу и выключают прибор.

При работе в режиме дистанционного управления по каналу «ETHERNET» подключение прибора к компьютеру не допускается без отсоединения сетевых шнуров от прибора и компьютера. Разъем «LAN» прибора соединяют кабелем типа прямой «patсh cord» с соответствующим разъемом ПЭВМ. Средствами операционной системы ПЭВМ запускают программу «В2-9.exe». В программе нужно указать IP адрес прибора.

В главном меню программы выбрать пункт «Установить соединение с прибором».

Выбранный режим работы (ДУ или МЕСТН) индицируется в своей зоне на экране дисплея.

Для перехода из режима дистанционного в местное управление необходимо нажать клавишу «ДУ».

8.8.2.5 Подтверждения соответствия ПО

идата

Взам. инв. №

Инв. № д

убл. Подпись

идата

С помощью ОС Windows на управляющей ПЭВМ необходимо запустить программу «b2\_9.exe». В появившемся диалоговом окне необходимо установить тип интерфейса связи с прибором (RS-232C или Ethernet) и выбрать пункт меню «Установить соединение». При успешном соединении с прибором в следующем диалоговом окне будет предоставлена информация о версии ПО, контрольной сумме метрологически значимого ПО, серийном номере прибора.

Результаты проверки считаются удовлетворительными, если номер версии не ниже 1.0, а контрольная сумма метрологически значимого ПО - OxЕА3C F10СА.

8.8.3 Определение метрологических характеристик

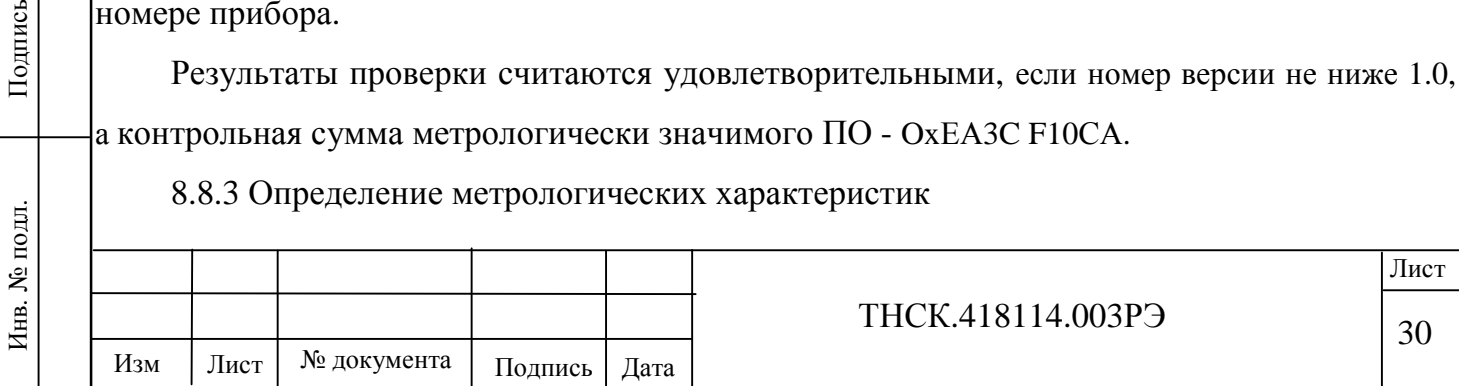

8.8.3.1 Определение погрешности установки напряжения переменного тока и частоты.

Подготовить мультиметр цифровой Fluke 8846A к работе в режиме измерения напряжения переменного тока с автоматическим выбором пределов измерения.

Органами управления прибором Б2-9 установить значение выходного напряжения 25 В и частоту 40 Гц. Подключить мультиметр цифровой Fluke 8846A к выходным контактам прибора Б2-9 и измерить значение выходного напряжения.

Определить погрешность установки выходного напряжения (ΔU) по формуле

$$
\delta U = U_H - U_{\overline{A}}
$$
 (8.1)

где: Uн – значение напряжения, установленное на выходе прибора Б2-9, В;

 Uд – действительное значение напряжения (показания мультиметра цифрового Fluke 8846A), В.

Перевести мультиметр цифровой Fluke 8846A в режим измерения частоты и измерить частоту выходного сигнала.

Определить погрешность установки частоты (Δf) по формуле

$$
\delta f = f_H - f_{\overline{A}} \tag{8.2}
$$

где: fн – значение частоты, установленное на приборе Б2-9, В;

 fд – действительное значение частоты (показания мультиметра цифрового Fluke 8846A), В.

Устанавливая значения напряжения и частоты выходного сигнала прибора Б2-9 в соответствии с таблицей 8.3, определить погрешность установки напряжения по формуле (8.1) и погрешность установки частоты по формуле (8.2).

Таблица 8.3

идата

одл.

Взам. инв. №

Инв. № д

убл. Подпись

идата

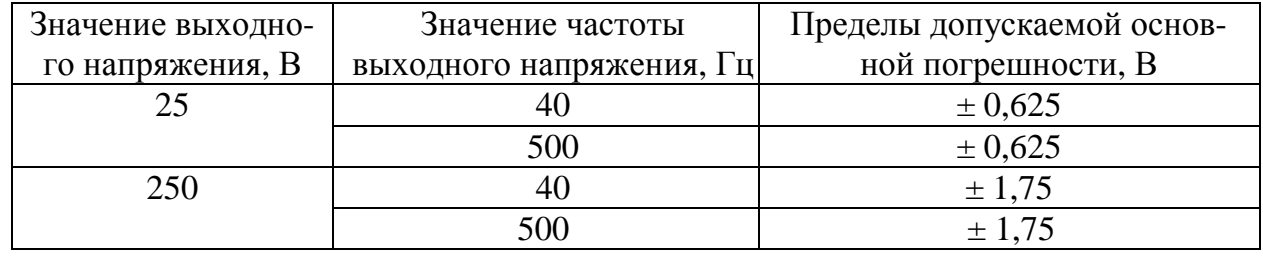

Результаты поверки считаются удовлетворительными, если рассчитанные по формуле (8.1) значения погрешности установки напряжения находятся в пределах, указанных в таблице 8.3 и погрешность установки частоты находится в пределах  $\pm$  0,1 Гц.

8.8.3.2 Определение нестабильности выходного напряжения при изменении тока нагрузки от минимального до максимального значения

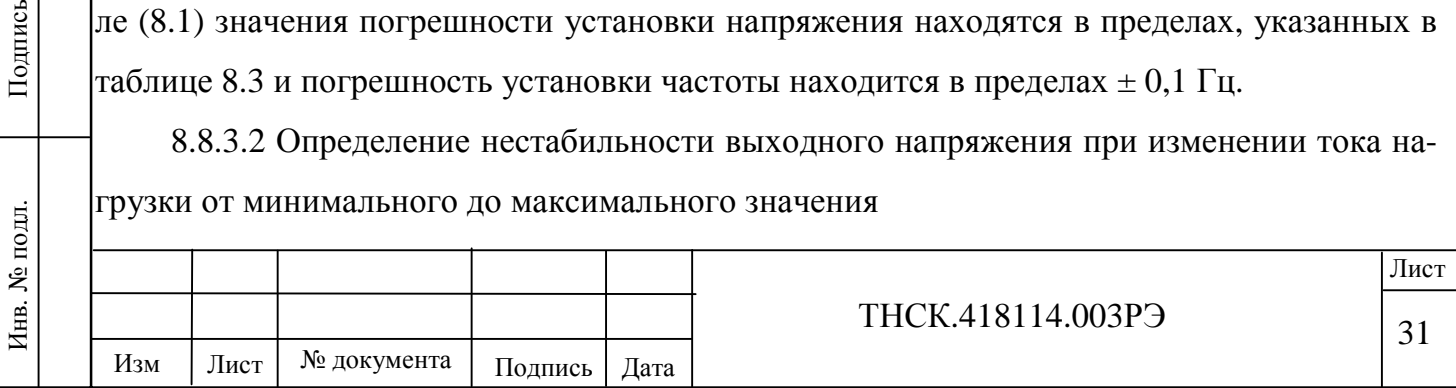

Соединить измерительные приборы по схеме согласно рис. 8.1 – **измерения напряжения производить непосредственно на винтовых зажимах прибора**.

Установить ползунок реостата РСП-4 №3 в положение, соответствующее максимальному значению сопротивления.

Установить на выходе прибора Б2-9 напряжение 220 В частотой 45 Гц.

Выключить прибор.

идата

Взам. инв. №

Инв. № д

убл. Подпись

идата

Разомкнуть электрическую цепь, отсоединив от клеммы амперметра Д5017 провод, соединяющий его с реостатом РСП-4 № 3.

Включить прибор и измерить выходное напряжение  $(U_1)$  мультиметром цифровым Fluke 8846A.

Выключить прибор. Восстановить целостность электрической цепи и включить прибор. Изменяя положение ползунка реостата РСП-4 № 3, добиться того, чтобы показания амперметра Д5017 соответствовали максимальному току нагрузки равному 4,55 А.

Измерить выходное напряжение прибора  $E2-9$  (U<sub>2</sub>) мультиметром цифровым Fluke 8846A. Определить нестабильность выходного напряжения (ΔUн) при изменении тока нагрузки от минимального до максимального значения по формуле:

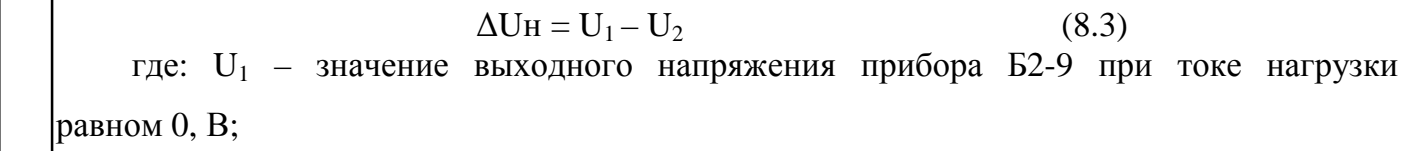

 $U_2$  – значение выходного напряжения прибора Б2-9 при максимальном токе нагрузки, В

Выполнить аналогичные измерения при частоте выходного напряжения 500 Гц.

Результаты поверки считаются удовлетворительными, если при изменении тока нагрузки от минимального до максимального значения нестабильность выходного напряжения находится в пределах  $\pm$  0.5 В.

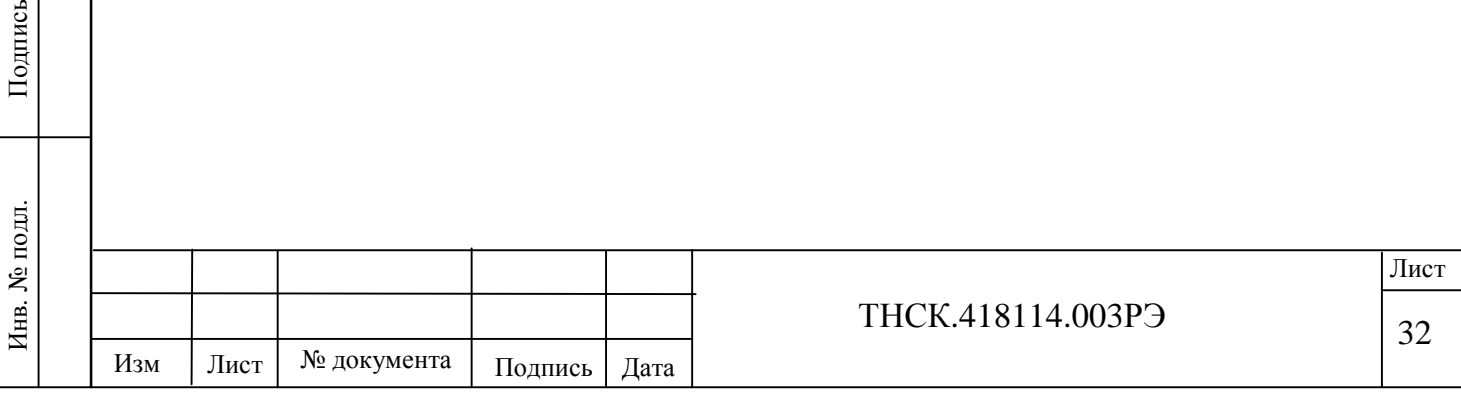

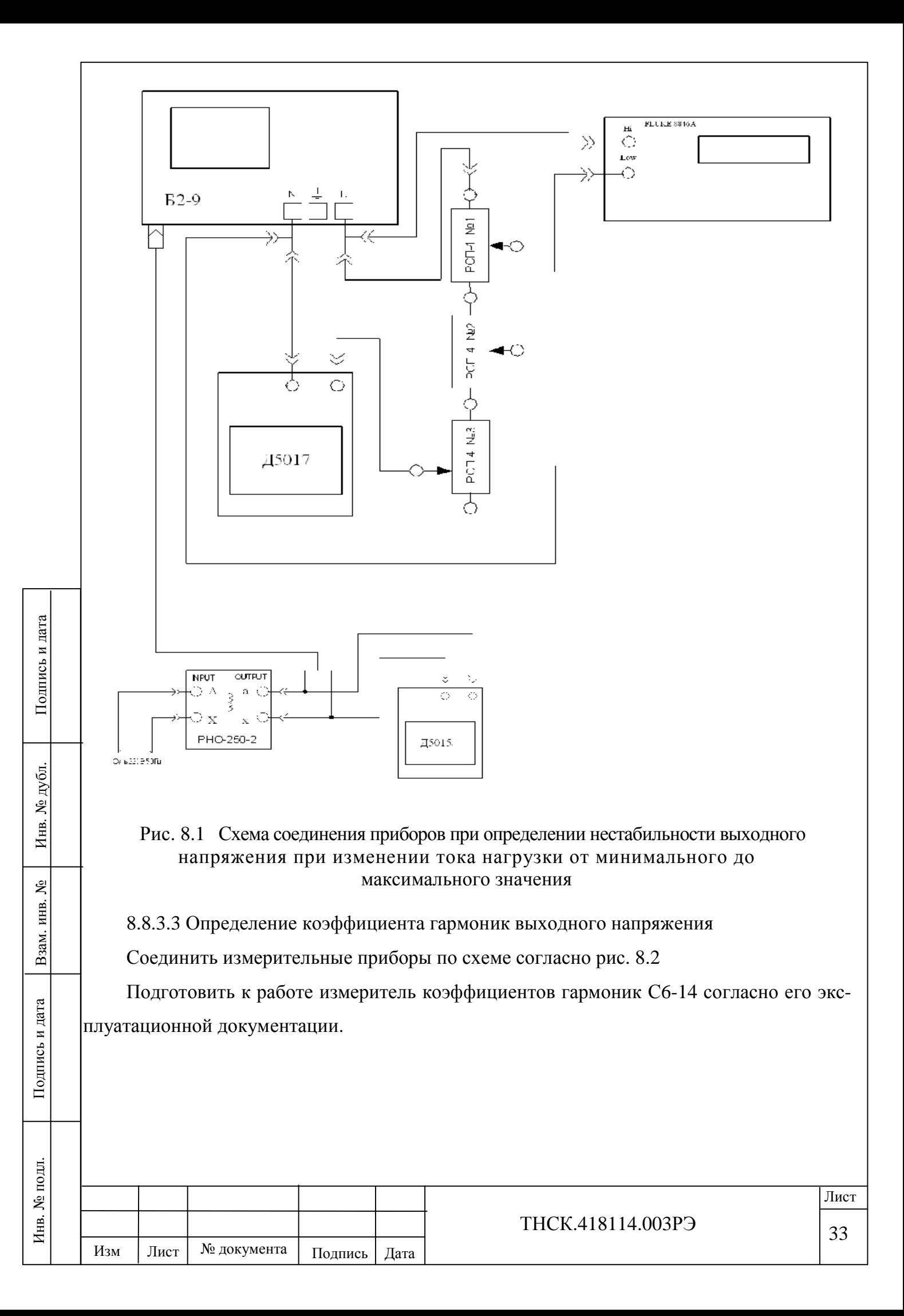

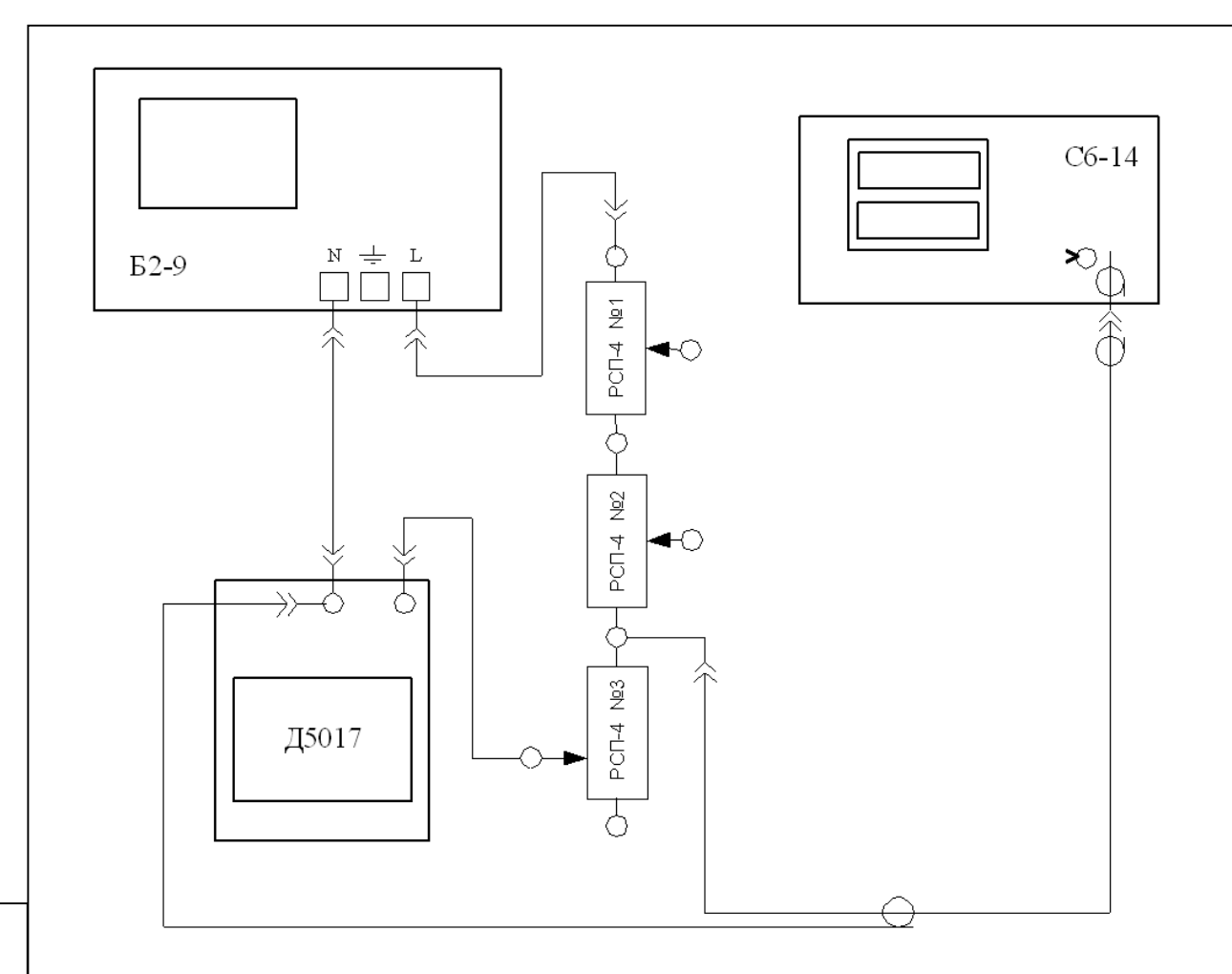

Рис. 8.2 Схема соединения приборов при определении коэффициента гармоник выходного напряжения

Установить ползунок реостата РСП-4 №3 в положение, соответствующее максимальному значению сопротивления.

Установить на выходе прибора Б2-9 напряжение 220 В частотой 45 Гц. Изменяя положение ползунка реостата РСП-4 № 3, добиться того, чтобы показания амперметра Д5017 соответствовали току нагрузки равному 4,54 А.

Измерить значение коэффициента гармоник выходного напряжения прибора Б2-9 измерителем коэффициента гармоник С6-14.

Выполнить аналогичные измерения на частоте 500 Гц.

Результаты поверки считаются удовлетворительными, если измеренные значения коэффициента гармоник не превышают 8%.

8.8.3.4 Определение нестабильности выходного напряжения прибора во времени (дрейф) за 10 минут проводят при выходном напряжении 220 В и токе нагрузки 4,54 А

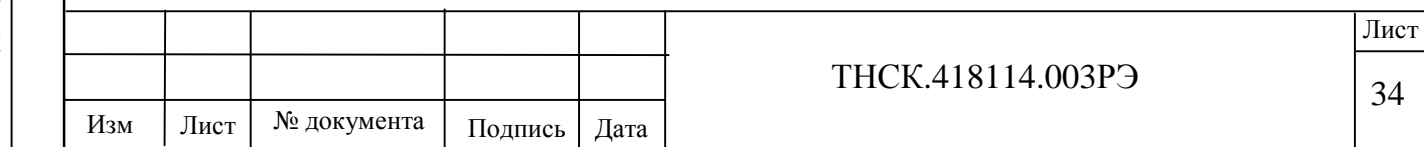

частоте 50 Гц. Включают прибор в сеть и после прогрева в течение 5 мин. мультиметром цифровым Fluke 8846A измеряют выходное напряжение.

Нестабильность выходного напряжения рассчитывают, как разницу величин напряжения в начале и в конце измерений.

Результаты поверки считаются удовлетворительными, если нестабильность выходного напряжения за 10 мин находится в пределах  $\pm$  0,5 B.

8.9 Оформление результатов поверки

идата

Взам. инв. №

Инв. № д

убл. Подпись

идата

Положительные результаты поверки оформляют в порядке, установленном метрологической службой, осуществляющей поверку.

Приборы, не прошедшие поверку (имеющие отрицательные результаты поверки) признаются непригодными к эксплуатации. Свидетельство о поверке аннулируется и выписывается извещение о непригодности к применению. После проведения ремонта проводят повторную поверку.

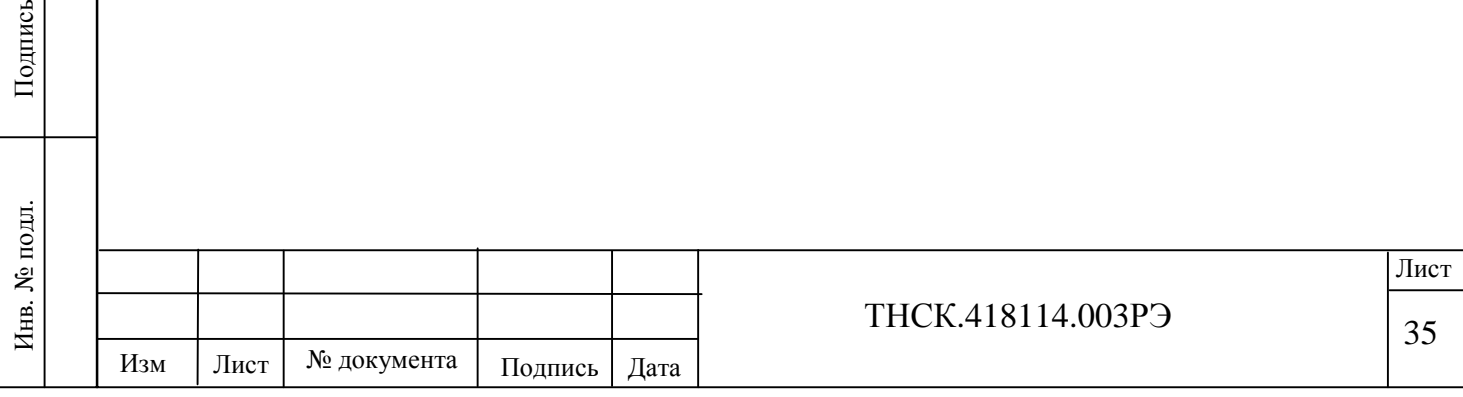